# **Magik SEOSpace – Installation & Configuration**

**Magento SEOSpace** is one of the most complete Magento SEO extension that exists today for Magento store owners. It consists various SEO functionalities that helps you optimize your pages content, images titles, meta descriptions, canonical URLs and much more. SEOSpace offers loads of optimization options, tips for you to optimize your Magento store better than before.

#### **Version: 0.1.0**

#### **Features:**

Magik SEOSPACE comes with unique set of features which are listed below:

- 1. SEOSpace easily create dynamic template with titles, meta description, meta keywords for CMS page, Category pages and Product page.
- 2. At any moment, Admin has complete control on enabling or disabling the extension.
- 3. Adds Canonical URL with admin fine tuning.
- 4. Admin can add backslash to canonical URL.
- 5. Admin can set Meta robot tag & add noodp, noydir Meta robot tag.
- 6. Ability to verify with different Webmaster tools like Google, Bing, Alexa, Yahoo etc.
- 7. Admin can enable/disable Facebook open graph Meta tag.
- 8. Admin can enable/disable Twitter card Meta Tag.
- 9. Add Google Analytics code.
- 10.Set "**NOINDEX FOLLOW**" Robot meta tag for specific pages.
- 11.Frontend HTML Sitemap Display All store links (categories, products, cms pages) with pagination.
- 12.Generate XML Sitemap.
- 13.List of different tag variables for creating dynamic meta titles, description, keywords etc.
- 14.More features coming in next releases

### **Installation Instructions:**

**Step 1**: Upload Magik Subspace extension at the correct path. You will find the path information along with the extension release.

**Step 2**: Once all the files, folders are copied to the appropriate directory just log into your store's admin panel. You will see a Tab **"System"** in Admin bar. Click on "**Configuration**" to set up require SEOSPACE.

Following are the screenshots of our demo server -

Go to Admin->System ->Configuration

This tab will display all the Magik SEOSpace, Miscellaneous option (Left side).

You can change options as your requirement & click on save.

# **SEOSpace Admin Panel**

#### **Page titles, Meta descriptions and Meta keywords.**

Magik SEOSpace lets you set templates for titles, Meta descriptions and meta keywords for all pages using variables so you could come up with a template and not have to think about it. Magik SEOSpace completely optimize pages titles, Meta descriptions & meta keywords.

#### **Facebook Meta tag**

Magik SEOSpace add Facebook open graph meta tag to create title, type, site name, site URL and other attribute to structured information about that page

#### **Twitter card Meta tag**

Add twitter card meta tags to show shared links, title, description, creator under head section.

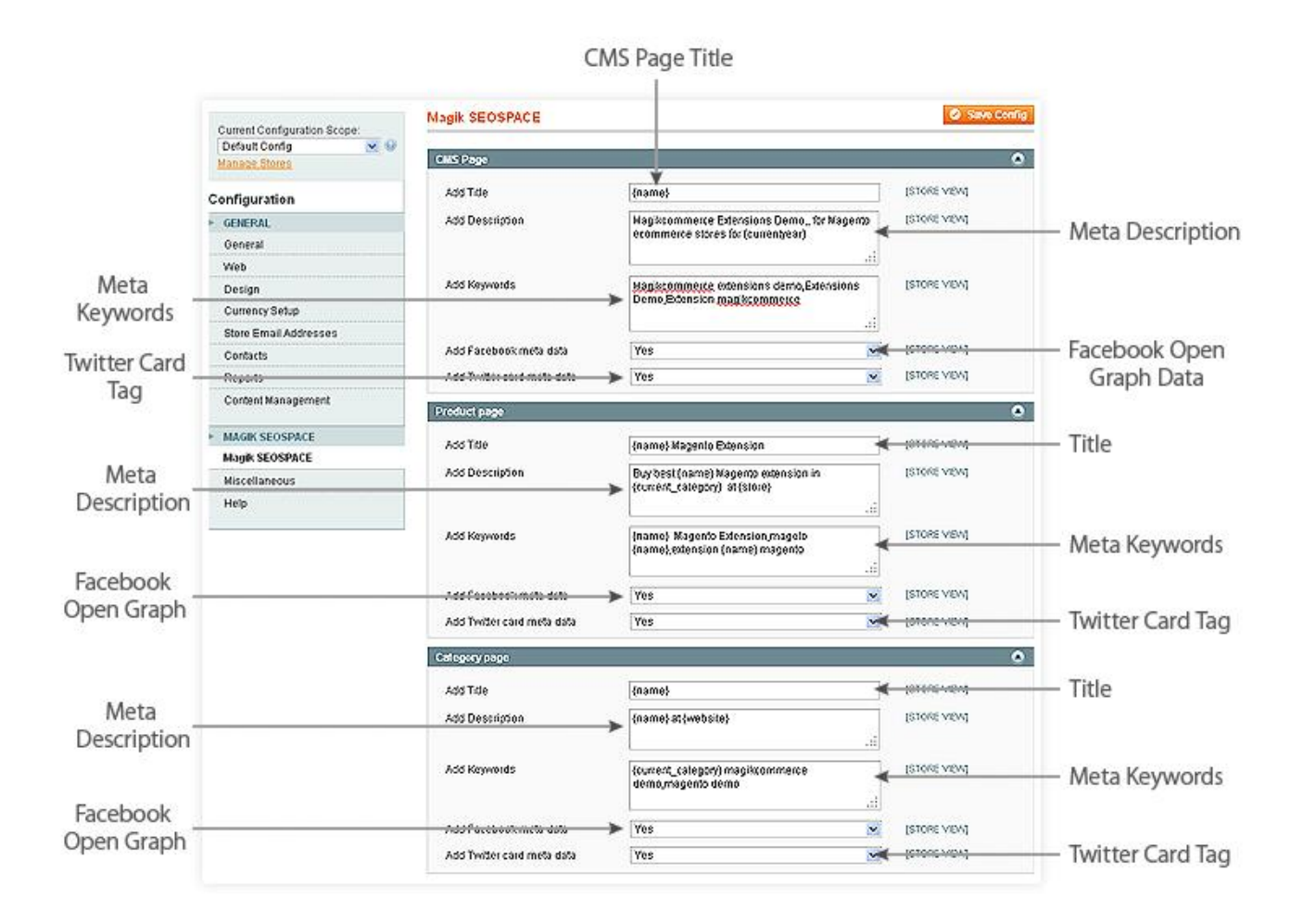

# **SEOSpace Miscellaneous Settings**

#### **Display Magik SEOSpace**

Enable/Disable Magik SEOSpace extension

#### **Add Canonical url**

if "Yes" is selected it will add <link rel="canonical" href=""> tag into pages header.

Note:-Disable default canonical URL meta tag for category/product

#### *Admin->System->Configuration->Catalog->Search Engine Optimizations-> Use Canonical Link Meta tag for Categories*

#### *Admin->System->Configuration->Catalog->Search Engine Optimizations-> Use Canonical Link Meta tag for Products*

#### **Add Trailing Slash**

Add backslash to canonical URLs

#### **Webmaster Tools (Google, Bing, Alexa, Yahoo)**

To verify your site using this tools. It is used to understanding of how your site to doing ex:- <meta name="google-site-verification" content="">

#### **Google Analytics Code**

Easily add Google analytics script code & display in footer Also we will add any other code.

#### **Twitter Username**

Add your twitter username for twitter card.

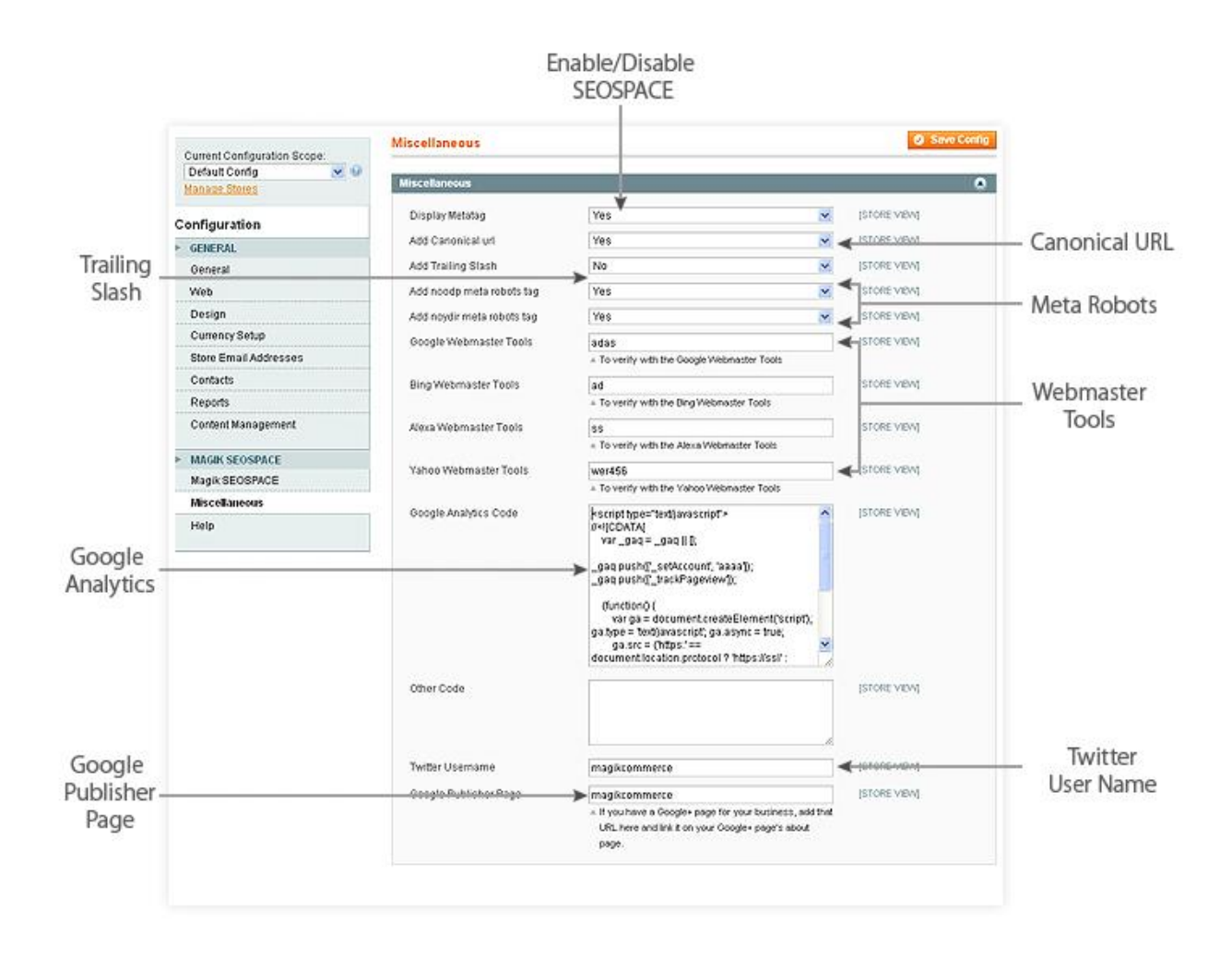

#### **Noindex non content pages**

We can set "NOINDEX FOLLOW" Robots Meta tag for specific pages. Add Robots meta tag for particular product, category, CMS page.

Example:

Goto *Admin->Catalog->Manage Products->Meta Information(left side)-> select Meta Robots*.

Goto *Admin->Catalog->Manage Categories->General -> select Meta Robots*. Goto *Admin->CMS->Pages->Select page-> Meta Data(left side)-> select Robots*.

#### **HTML Sitemap**

We can choose categories, products, CMS pages links to shown on the Site Map Page. Show Sitemap link in footer links.

#### **XML Sitemap**

Enable/Disable XML sitemap. Add Category, Products, CMS pages Frequency, Priority.

Add number of links per page. Google accepts 50000 URLs per page. Splits XML Sitemap into number of links.

Ex:-http://yourdomain.com/sitemap/xmlsitemap

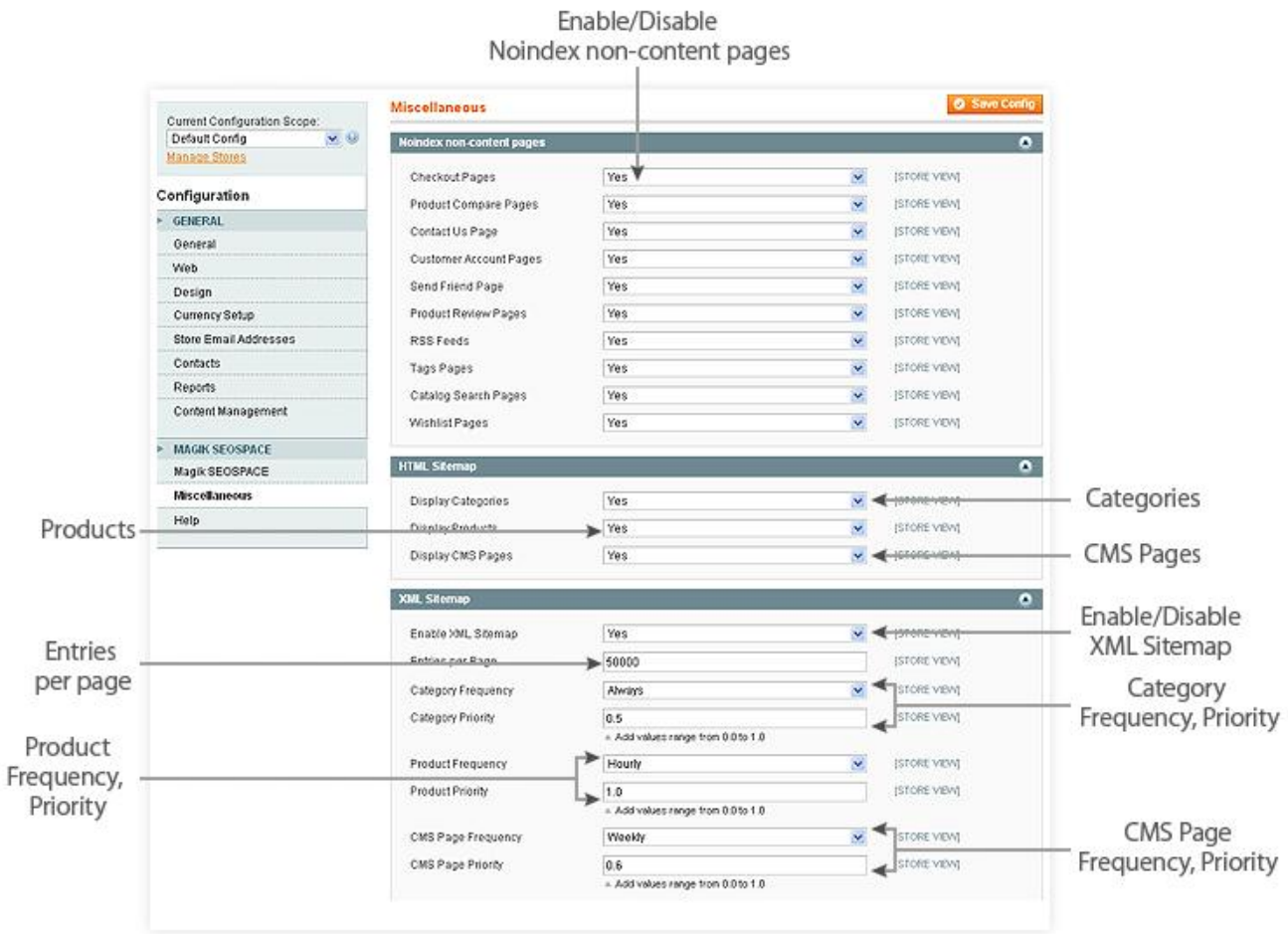

# **SEOSpace Help Tab**

#### **Variables**

Following placeholder variables can be used to generate dynamic titles, Meta description, Meta keywords.

#### Variables Lists

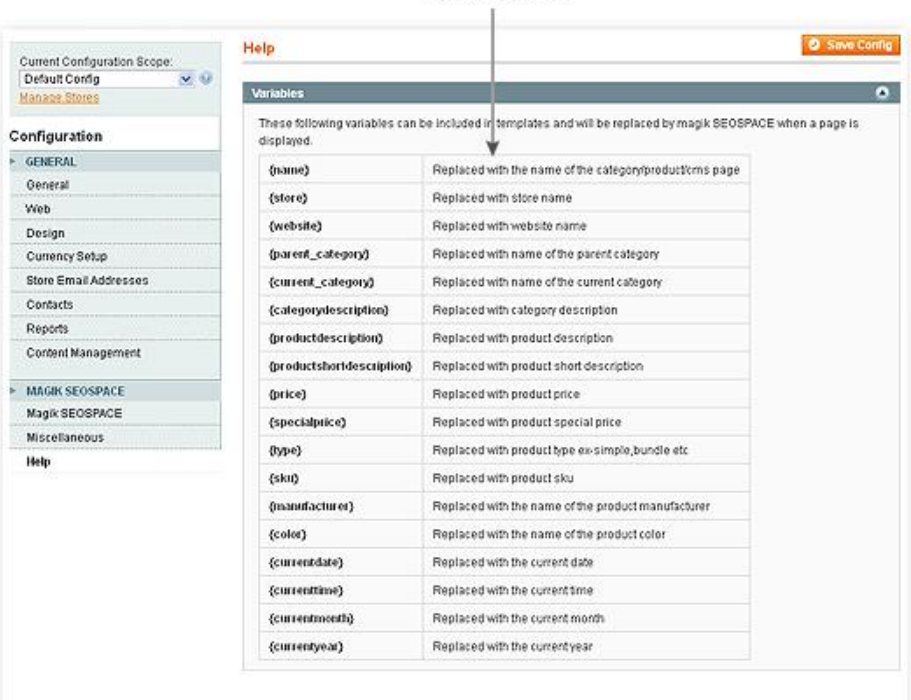

Web Design

Reports

Help

# **SEOSpace Effect On Your Store**

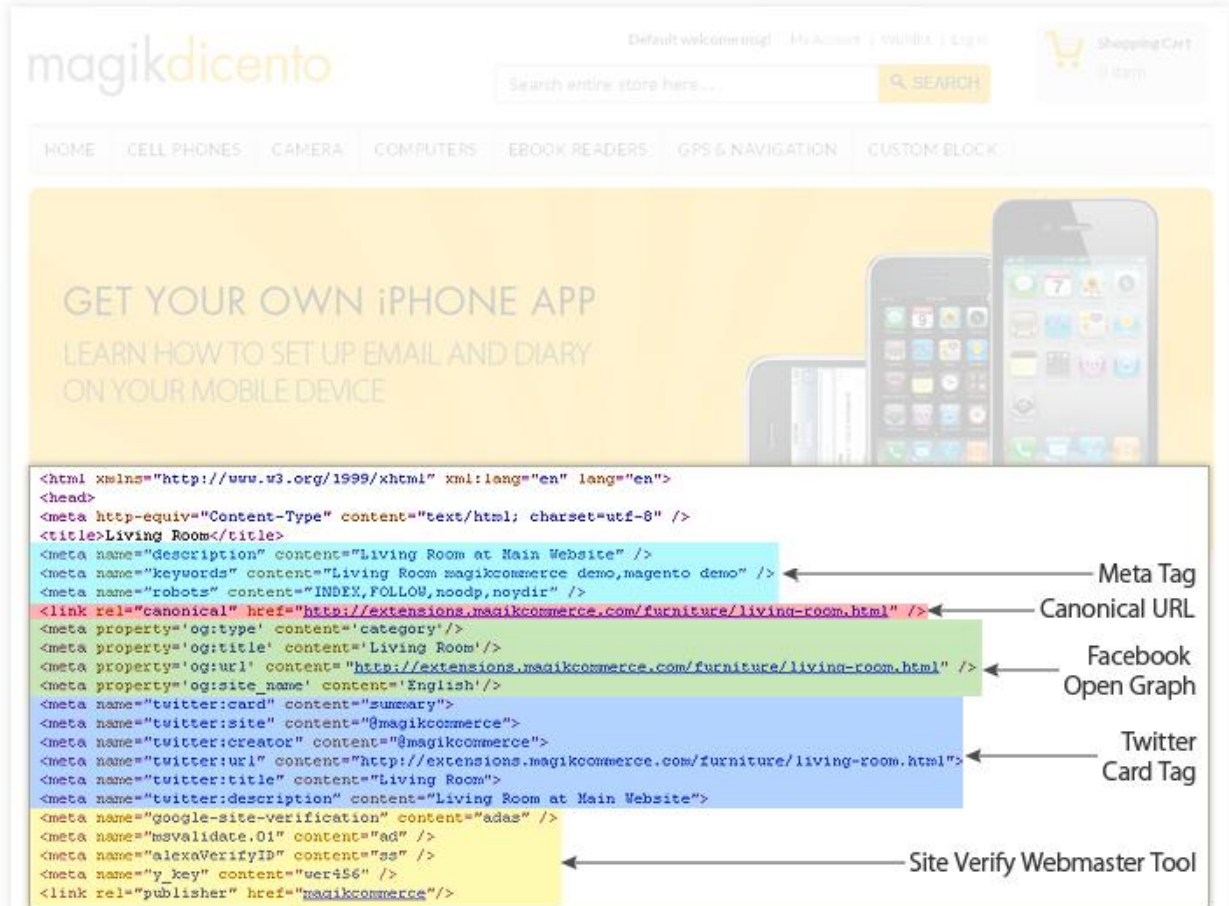

## **Product Support Policy**

Free support period for one Product totals 6 months starting from the purchase date of the Product. The term of free support can be prolonged when a Product update is purchased by confirming and paying extra for prolonged support.

Support team shall provide to Customer, without additional charge, all reasonably necessary written consultation requested in connection with use and operation of the Product or any problems therewith, within above-stated period of time.

Free support does not include achieving compatibility with third party solutions and is not provided if the Product has been customized. In cases when extraordinary support efforts will be required Customer will be offered paid support services. Contact us for paid support services.

Support team preserves the right to ignore any appeals or requests, not falling under the present conditions. All information, acquired from Magik support team is advisory only and shall not create any warranty for Magik.

# **Service Level Agreement**

Magik will provide support services via email ([support@magikcommerce.com](mailto:support@magikcommerce.com))

## **Product Updates**

Magik will timely release the information about new updates. It is Customer's responsibility to check for updates availability. Customer can claim updates via Support department.

All updates can be used only as a replacement of a previously purchased Product, not as a separate copy of a Product.

Magik reserves the right to determine which products will be updated and when. Magik reserves the right to discontinue product updates (if necessary).

Updates shall be available to the Customer free of charge for 6 months from the original purchase date. After that an update would cost 75% of the current product price. Customer is not obliged to purchase updates every 6 months. The decision about whether to purchase an update and when is solely customer's right. Customer can continue using the Product after 6 months from the original purchase date and can contact Magik for paid support services.

### **Refunds**

Customer may demand a refund for any Magik product within a 30-day period from the date of purchase. Any clarification of Customer's refund claim within the 30-days period is optional.

Refund requests submitted after the expiration of the 30 days period shall not be accepted. Refunds of money charged for custom installation service shall not be issued.

Magik considers its Product refunded when the money has been withdrawn from its account. If no notification of non-acceptance has been received from client within 10 bank days, product is treated as refunded. The Customer is obliged to uninstall the product before requesting the refund and terminate all its copies and derivatives within the 5 bank days starting from the day of initiation of money refund process.

Magik is not responsible for any damages neither with Magento running, nor with business profits or information occurring due to enforced manual deleting of refunded Product or its derivatives.

## **Disclaimer of Responsibility**

Magik Products are not stand-alone solutions and require Magento to be installed primarily with a valid Magento License. Magik does not guarantee for its Product to operate correctly on any Magento solution, either modified or non-modified.

Magik does not bear any responsibility for damages or incorrect running of the Magento solution, occurred due to installation or utilizing of Module. Magik disclaims any accountability for content of a site on which the Product is installed. Magik is not liable to Customer or any third party for any

damages including, but not limited to, loss of business or business profits, loss of business information due to using Magik Products. By accepting this License Agreement Customer acknowledges to use the Product at own risk and has clear understanding of responsibility for any damage to own computer system and data.

# **Changes in Conditions**

Magik reserves the right to modify these agreement terms at any time. It is solely Customer's responsibility to inquire about any changes made to the present Agreement.